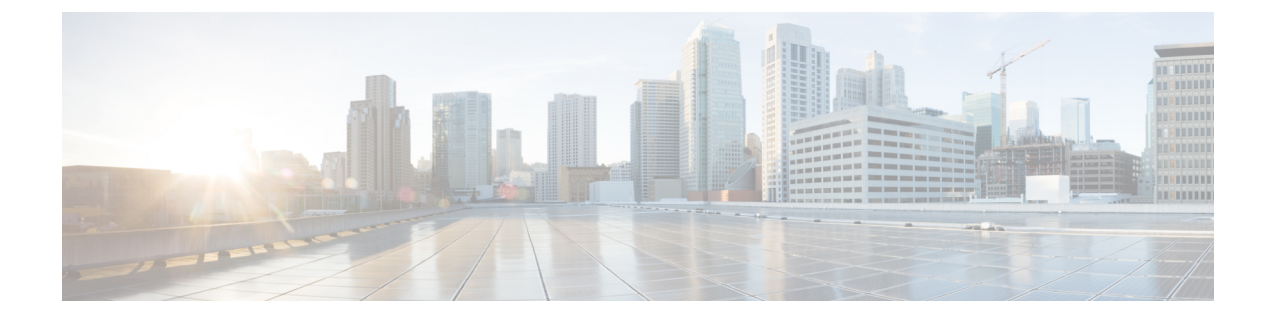

# パーソナル グリーティングの管理

- パーソナル [グリーティングについて](#page-0-0) (1 ページ)
- [現在のグリーティングの再録音](#page-2-0) (3 ページ)
- オプション [グリーティングのオンまたはオフ](#page-2-1) (3 ページ)
- [グリーティングの変更](#page-3-0) (4 ページ)
- [すべてのグリーティングの再生](#page-6-0) (7 ページ)
- [多言語システムでの追加言語のグリーティングの録音](#page-6-1) (7 ページ)

# <span id="page-0-0"></span>パーソナル グリーティングについて

Cisco Unity Connection では、パーソナル グリーティングを最大 6 つ録音できます。グリーティ ングは必要な数だけ有効にすることができます。また、グリーティングの使用期間も指定でき ます。

多言語システムの場合、複数の言語(デフォルトの言語とそれ以外のシステムで利用可能な言 語)でパーソナルグリーティングを再生するオプションを選択できます。デフォルト以外の言 語のグリーティングを管理するには、電話のキーパッドを使用します。ボイスコマンドは使用 できません。

次に、6 つのパーソナル グリーティングとそのしくみについて説明します。Connection では、 有効にしたグリーティングが適切な状況で再生されます。ただし、一部のグリーティングは他 のグリーティングより優先されます。

標準グリーティング

このグリーティングは、Connectionの管理者が指定した会社の営業時間中、または他のグリー ティングがすべて有効ではない状況において再生されます。

設計上、標準グリーティングはオフにすることができません。

時間外グリーティング

Connection の管理者が指定した会社の営業時間外に、特別なグリーティングを再生する場合 は、このグリーティングを有効にします(たとえば、「申し訳ありませんが、電話に出ること ができません。当社の営業時間は <times> です」)。

時間外グリーティングが有効になっていると、営業時間外の場合に限り、このグリーティング が標準グリーティングより優先されます。

オプション グリーティング

休暇中などの特別な状況を知らせる場合は、このグリーティングを特定の期間に有効にします (たとえば、「<date> までオフィスにいません」)。

有効になっている場合、このグリーティングは他のどのグリーティングよりも優先されます。

電話の呼び出し音を鳴らさずにグリーティングを発信者を再生するかどうか、発信者がグリー ティングをスキップできるかどうか、およびオプショングリーティングが有効であるときに発 信者がメッセージを残せるかどうかは、Connectionの管理者が指定します。Messaging Assistant Web ツールの [オプション グリーティング (Alternate Greeting) ] ページには、管理者が使用可 能にしている発信者オプションが示されます(ある場合)。外部の発信者や他の Connection ユーザが内線をダイヤルして直接電話をかけた場合、発信者オプションは適用されません。

 $\mathcal{P}$ 

他のConnectionユーザが電話でメッセージを送信した場合、そのユーザにはオプショングリー ティングが再生されません。オプショングリーティングを有効にするときは、自分の名前だけ ではなく、自分が不在であることを示す情報を録音名に含めるようにすることも検討してくだ さい。録音名は、他のユーザがメッセージの宛先としてその名前を指定したとき、またディレ クトリでその名前を検索したときに再生されます。 ヒント

電話で Connection にログインした後、オプション グリーティングが有効になっていることを 知らせるプロンプトが再生されることもあります。

通話中グリーティング

通話中であることを発信者に知らせたい場合は、このグリーティングを有効にします(たとえ ば、「現在別の電話に出ています。メッセージを残してください」)。

通話中グリーティングが有効になっていると、通話中の場合に限り、このグリーティングが標 準グリーティング、時間外グリーティング、内線グリーティングより優先されます。

なお、Connectionの通話中グリーティングが動作するのに必要なサポートは、すべての電話シ ステムで提供されているわけではありません。詳細については、Connectionの管理者に問い合 わせてください。

内線グリーティング

同僚に知らせたい情報を提供する場合は、このグリーティングを有効にします(たとえば、 「本日の正午まで会議室 B にいます」)。

有効になっている場合、内線グリーティングは標準グリーティングおよび時間外グリーティン グより優先されます。また、内線グリーティングは、電話に応答しない場合に社内の発信者に 対してだけ再生されます。

一部の電話機では内線グリーティングがサポートされない場合があるので注意してください。 詳細については、Connection の管理者に問い合わせてください。

祝日グリーティング

祝日に特別なグリーティングを再生する必要がある場合は、このグリーティングを有効にしま す(たとえば、「本日は祝日でございますので、電話に出ることができません。<date>~<date> までオフィスにいません」)。

祝日グリーティングが有効になっていると、営業時間外の場合に限り、このグリーティングが 標準グリーティングより優先されます。

## <span id="page-2-0"></span>現在のグリーティングの再録音

この項では、現在、Cisco Unity Connection で再生するように設定されているグリーティングを 新しく録音します。

#### 電話のキーパッドを使用した現在のグリーティングの再録音

ステップ **1** コールをして Connection にログインします。

ステップ **2** 単一言語システムの場合は、メイン メニューで、[設定オプション(Setup Options)]、[グリーティング (Greetings)] オプションの順に選択します。

または

多言語システムの場合は、メイン メニューで、[設定オプション(Setup Options)]、[グリーティング (Greetings)]、[<録音する現在のグリーティングに該当する言語>] を選択します。

ステップ **3** Connection によって現在のグリーティングが再生された後、指示に従って再録音します。 録音を一時停止または再開するには、**8** を押します。録音を終了するには、**#** を押します。

## 電話でボイス コマンドを使用した現在のグリーティングの再録音

- ステップ **1** コールをして Connection にログインします。
- ステップ **2** Connection で「What do you want to do」と尋ねられたら、次のように発音します。

「Record my <greeting name> greeting」。

<span id="page-2-1"></span>ステップ **3** 録音が終了したら、**#** を押します。

# オプション グリーティングのオンまたはオフ

オプショングリーティングをオンにすると、日時を設定してオフにしたり、無制限にオンにし たりできます。

## 電話のキーパッドを使用したオプショングリーティングのオンまたは オフ

- ステップ **1** コールをして Connection にログインします。
- ステップ **2** 単一言語システムの場合は、メイン メニューで、[設定オプション(Setup Options)]、[グリーティング (Greetings)] オプションの順に選択します。

または

多言語システムの場合は、メイン メニューで、**[**設定オプション(**Setup Options**)**]**、**[**グリーティング (**Greetings**)**]**、**[<**オンまたはオフにするオプション グリーティングに該当する言語**>]** を選択します。

- ステップ **3 #** を押して、現在のグリーティングの再生を省略します。
- ステップ **4** 指示に従って、代替グリーティングをオンまたはオフにします。
- ステップ **5** オプショングリーティングをオンにした場合は、指示に従って、いつオフにするのかを設定するか、無期 限にオンのままにしておきます。

# ボイス コマンドを使用したオプション グリーティングのオンまたは オフ

ステップ **1** コールをして Connection にログインします。

ステップ **2** Connection で「What do you want to do」と尋ねられたら、次のように発音します。

「**Turn on my alternate greeting**」(グリーティングは無期限にオンのままになります)、または「**Turn on alternate greeting until <date> at <time>**」

または

「Turn off my alternate greeting」。

# <span id="page-3-0"></span>グリーティングの変更

個人設定をオンにすると、使用可能になるまでの待機時間を指定できます。CiscoUnityConnection は、指定した時刻まで該当する状況でグリーティングを再生し、その後グリーティングは自動 的にオフになります。たとえば、オプショングリーティングを設定して、休暇から戻ってきた 日に再生を止めることができます。

グリーティングは無期限に再生するように設定することもできます。これは、通話中グリー ティングや時間外グリーティングを有効にするときに便利です。

次のいずれかを選択して、グリーティングが有効であるときに発信者に対して再生する内容を 指定します。

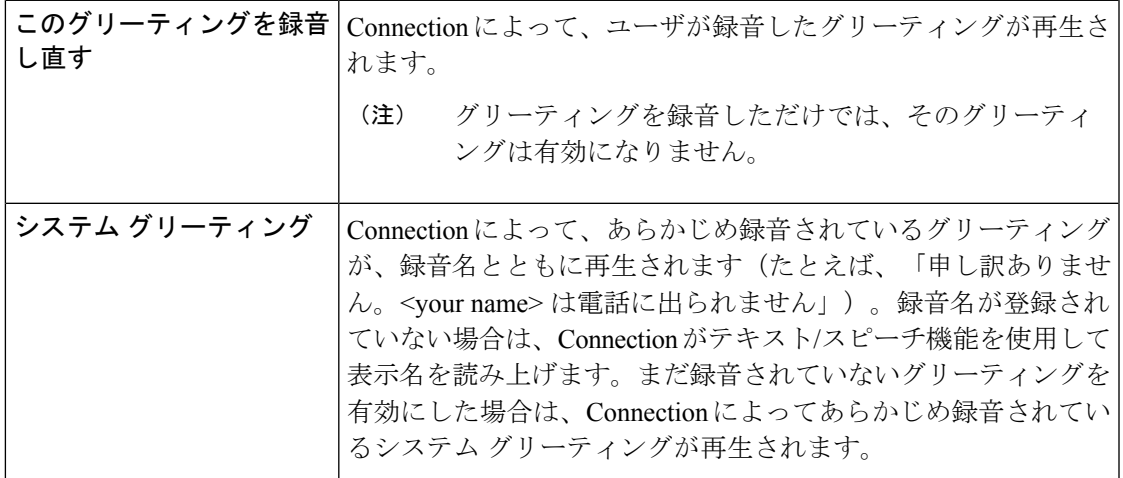

グリーティングはいつでもオフにすることができます。グリーティングを無効にすると、録音 を消去しなくても、Connection ではそのグリーティングは再生されなくなります。

 $\mathcal{L}$ 

パーソナル グリーティングを録音した後でシステム グリーティングを使用するように設定し ヒント た場合、録音したグリーティングは電話で使用できなくなります。新しいパーソナル グリー ティングを録音して有効にする必要があります。

## 電話のキーパッドを使用したグリーティングの変更

- ステップ **1** コールをして Connection にログインします。
- ステップ **2** 単一言語システムの場合は、メイン メニューで、[設定オプション(Setup Options)]、[グリーティング (Greetings)] オプションの順に選択します。

または

多言語システムの場合は、メイン メニューで、[設定オプション(Setup Options)]、[グリーティング (Greetings)]、[<変更するグリーティングに該当する言語>] を選択します。

- ステップ **3** Connection が現在のグリーティングを再生します。再生をスキップするには、**#** を押します。
- ステップ **4** 指示に従って、変更するグリーティングを選択してから変更を行います。 録音を一時停止または再開するには、**8** を押します。録音を終了するには、**#** を押します。

## ボイス コマンドを使用したグリーティングの変更

- ステップ **1** コールをして Connection にログインします。
- ステップ **2** Connection から「What do you want to do」と尋ねられたら、次のコマンドを使用してグリーティングを変更 し、追加の指示が再生されたらそれに従います。

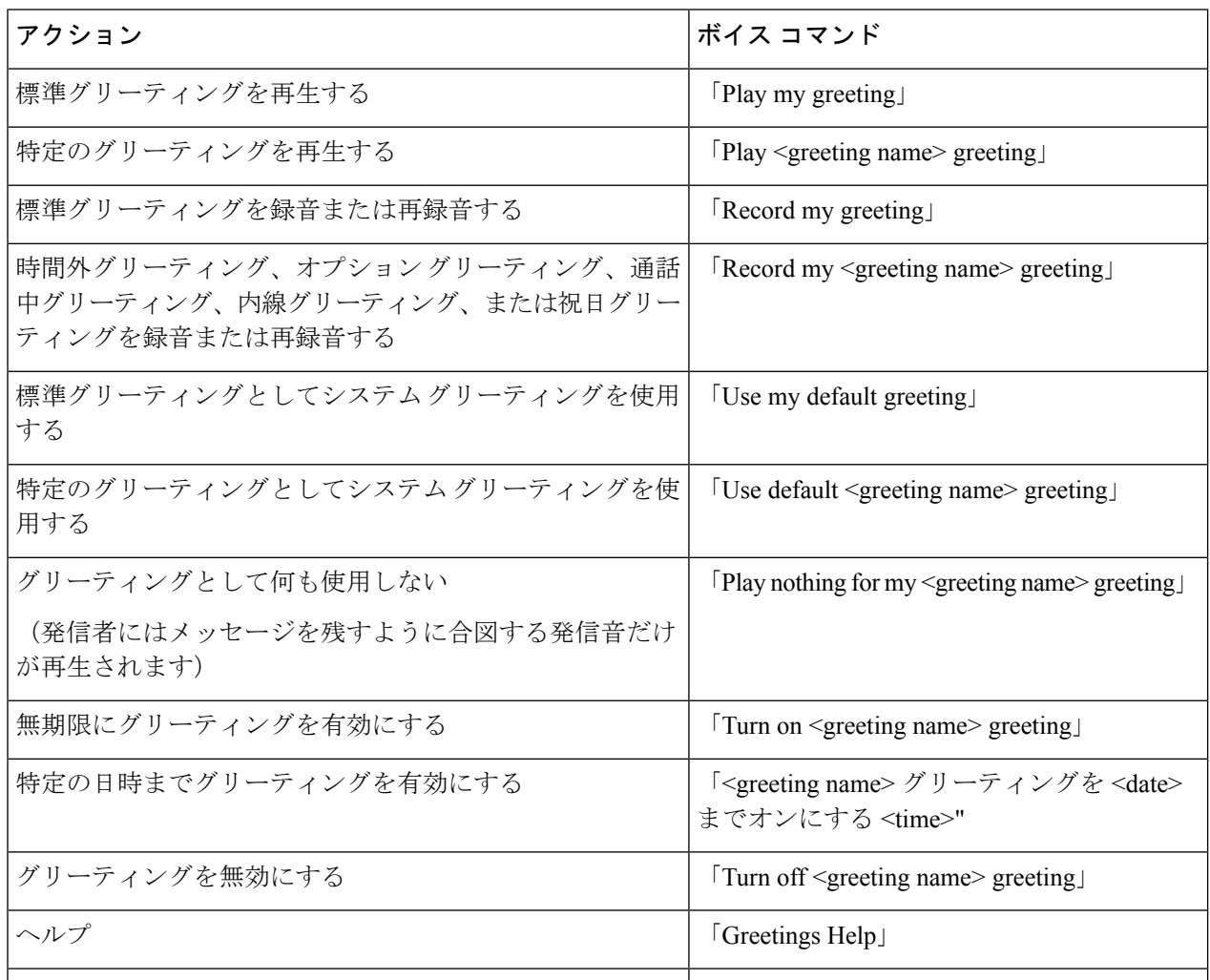

録音を一時停止または再開するには、**8**を押します。録音を終了するには、**#**を押すか、数秒間無音の状態 にします。

# <span id="page-6-0"></span>すべてのグリーティングの再生

Cisco Unity Connection はまず現在のグリーティングを再生してから、残りのグリーティングを 再生します。

## 電話のキーパッドを使用したすべてのグリーティングの再生

- ステップ **1** コールをして Connection にログインします。
- ステップ **2** 単一言語システムの場合は、メイン メニューで、[設定オプション(Setup Options)]、[グリーティング (Greetings) ]、[全てのグリーティングを聞く (Play All Greetings) ] オプションの順に選択します。

または

多言語システムの場合は、メイン メニューで、[設定オプション(Setup Options)]、[グリーティング (Greetings)]、[<再生するグリーティングに該当する言語>]、[全てのグリーティングを聞く(Play All Greetings)] オプションの順に選択します。

Connection が 6 つのグリーティングすべてを、現在のグリーティングから順に再生します。

### ボイス コマンドを使用したすべてのグリーティングの再生

ステップ **1** コールをして Connection にログインします。

<span id="page-6-1"></span>ステップ **2** Connection で「What do you want to do」と尋ねられたら、次のように発音します。

「Play all greetings」。

Connection が 6 つのグリーティングすべてを、現在のグリーティングから順に再生します。グリーティン グごとに、Connection はグリーティングがオンかオフかを通知します。

# 多言語システムでの追加言語のグリーティングの録音

多言語システムの場合、複数の言語でグリーティングを再生するオプションを選択できます。 たとえば、Cisco Unity Connection がフランス語とスペイン語でプロンプトを再生するように設 定されている場合、標準グリーティングを両方の言語で録音して、スペイン語を話す発信者と フランス語を話す発信者にそれぞれの言語でグリーティングを再生することができます。

システムに対応する言語でグリーティングが録音されていない場合、Connectionは、その言語 に関連付けられた通話に対してシステムグリーティングを再生します。たとえば、標準グリー ティングをスペイン語ではなくフランス語で録音した場合、スペイン語を話す発信者に対して はシステムグリーティングが再生され、フランス語を話す発信者に対してはユーザが録音した フランス語のグリーティングが再生されます。

録音するグリーティングの言語を選択すると、Connection は同じ言語で [グリーティング (Greetings)] メニュー オプションを再生します。

#### 電話のキーパッドを使用した追加言語のグリーティングの録音

- ステップ **1** コールをして Connection にログインします。
- ステップ **2** メインメニューで、[設定オプション(SetupOptions)]、[グリーティング(Greetings)]、[<録音するグリー ティングに該当する言語>] オプションの順に選択します。
- ステップ **3** Connection が現在のグリーティングを再生します。再生をスキップするには、**#** を押します。
- ステップ **4** 指示に従って、録音するグリーティングを選択して録音します。

録音を一時停止または再開するには、**8** を押します。録音を終了するには、**#** を押します。

#### ボイス コマンドを使用した追加言語のグリーティングの録音

- ステップ **1** コールをして Connection にログインします。
- ステップ **2** Connection で「What do you want to do」と尋ねられたら、次のように発音します。 「Setup Options」(Connection が一時的に電話のキーパッドに切り替わります)。
- ステップ **3** 電話のキーパッドで、[グリーティング(Greetings)]、[<録音するグリーティングに該当する言語>] オプ ションの順に選択します。
- ステップ **4** Connection が現在のグリーティングを再生します。再生をスキップするには、**#** を押します。
- ステップ **5** 指示に従って、録音するグリーティングを選択して録音します。

録音を一時停止または再開するには、**8**を押します。録音を終了するには、**#**を押すか、数秒間無音の状態 にします。

インプット スタイルをボイス コマンドに戻すには、「Voice Command Conversation」というプロ ヒント ンプトが聞こえるまで **\*** を押し続けます。